# Guide d'installation

## Introduction

Le clavier KEY-FKPZ est un clavier filaire encastré conçu pour être utilisé avec les systèmes antiintrusion I-ON et Menvier. Disponible dans un éventail de finitions modernes, il apporte une touche de style et de simplicité à votre installation. Et grâce à sa faible épaisseur, il reste discret et élégant.

Pour une plus grande facilité d'installation, le clavier utilise un bornier séparé pour l'ensemble des câblages, situé dans un boîtier électrique standard à l'arrière de l'embase.

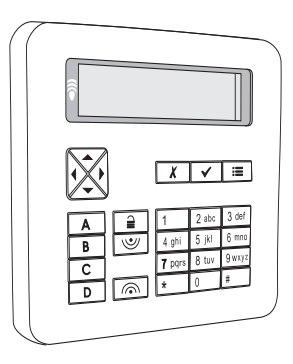

#### **Caractéristiques :**

- Configuration du système (installateur) et activation/désactivation du système (utilisateur)
- Système encastré discret
- Plusieurs coloris et finitions disponibles
- Bornier séparé pour une installation aisée
- Autoprotection ouverture et arrachement
- Lecteur interne
- Lecteur et touches rétroéclairés
- Touches de navigation avec voyants d'alerte intégrés
- Touches de configuration A, B, C et D avec voyants d'état intégrés (touches configurables pour la définition de zones, partitions ou volumes partiels, ou le contrôle des sorties)
- Bornes pour deux zones à 2 fils (ZFS ou CCL) ou une zone à 4 fils (CCL)
- Bornes pour une sortie programmable en option
- Bornes pour un lecteur KEY-EP externe en option (non inclus) (possibilité d'installer un lecteur externe en dehors de la zone protégée pour la mise en

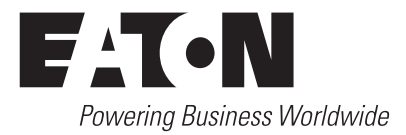

marche et l'arrêt du système)

- Bornes pour un haut-parleur externe en option (non inclus)
- Menu local permettant de configurer l'adresse et d'autres options (rétroéclairage, fonctionnement des voyants et du buzzer)

**Remarque :** se reporter au manuel technique pour plus d'informations sur le nombre maximal de claviers pouvant être installés.

## Fonctionnalité des touches

Touches de configuration A/B/C/D avec voyants d'état système intégrés

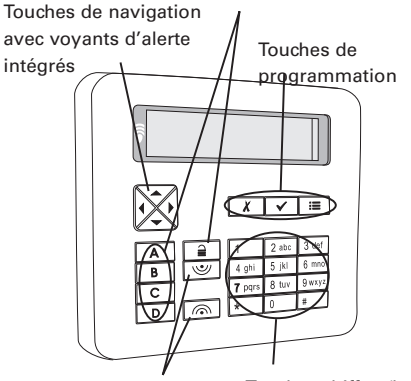

Touches Agression Touches chiffres/lettres

Figure 1. Fonctionnalité des touches

Il est possible d'activer et de désactiver l'éclairage des touches de navigation ainsi que des touches A, B, C et D via le menu local (voir page 5).

Se reporter au guide d'utilisation rapide ou au guide d'administration pour plus d'informations sur l'utilisation du clavier.

## Installation du clavier

Étape 1 : Détermination de

### l'emplacement d'installation

- Choisir un emplacement pratique et accessible.
- Installer le clavier hors de la vue d'éventuels intrus, au sein de la zone couverte par le système anti-intrusion.
- Ne pas installer le dispositif à proximité d'ordinateurs, de photocopieurs, d'équipements radio, de lignes de transmission de données de catégorie 5 ou d'installations électriques industrielles.
- Veiller à ce que les câbles ne dépassent pas la longueur maximale autorisée, tel que spécifié dans le *manuel technique*.
- Ne pas installer le clavier à moins d'un mètre d'un lecteur (y compris à proximité du lecteur d'un autre clavier).
- Installer le clavier sur une paroi plane.

### Étape 2 : Mise en place du boîtier électrique et des câbles

Installer un boîtier électrique simple à l'emplacement d'installation du clavier, puis acheminer les différents câbles.

#### **Remarque :**

- Avant de procéder au câblage, déconnecter toutes les sources d'alimentation de la centrale, y compris les piles.
- En règle générale, le clavier requiert l'utilisation d'un câble d'alarme 7/0.2 non blindé. Un câble blindé peut toutefois s'avérer nécessaire en cas d'interférences radio importantes.
- Maintenir le câble du clavier à l'écart des autres câbles, tels que les câbles électriques, les câbles téléphoniques, les câbles réseau, les câbles RF et les câbles d'alimentation des sirènes ou des hautsparleurs d'extension.
- Pour plus d'informations sur les exigences de câblage, se reporter au guide d'installation de la centrale.

### Étape 3 : Fixation de l'embase

- 1. Dévisser les deux vis situées sur le rebord inférieur du clavier, puis retirer la face avant.
- 2. Fixer l'embase aux quatre coins (Figure 2) ainsi qu'au niveau des points d'autoprotection (Figure 3).

**Remarque :** il est essentiel de positionner l'embase à plat, afin d'éviter tout défaut d'autoprotection.

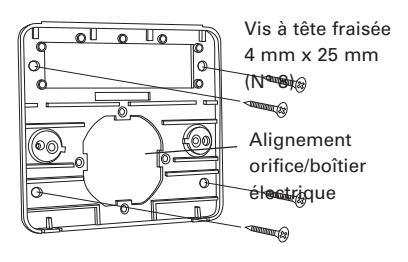

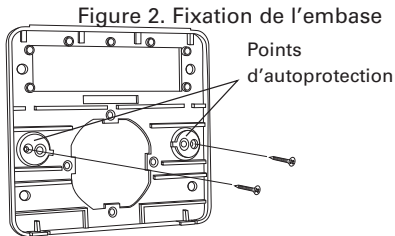

Installer les vis 3 mm x 25 mm (N° 4) fournies au niveau des points d'autoprotection pour les applications de grade 3. Ne pas couper les membranes des points d'autoprotection.

Figure 3. Fixation au niveau des points d'autoprotection

Chaque point d'autoprotection inclut un disque en graphite. Une fois la face avant en place, ces disques appuient sur les contacts du circuit imprimé afin d'établir les connexions d'autoprotection.

### Étape 4 : Câblage

Connecter l'ensemble des câbles au bornier (Figure 4). Noter que les seules connexions obligatoires sont celles

relatives à la centrale.

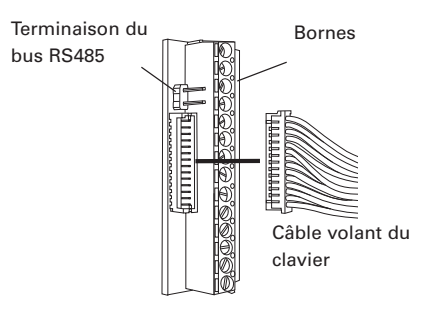

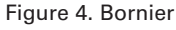

#### Connexion de la centrale

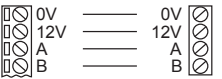

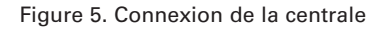

#### Connexion du lecteur

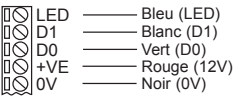

Figure 6. Connexion d'un lecteur externe (en option)

**Remarque :** pour pouvoir utiliser un lecteur externe, il convient d'activer l'option correspondante en sélectionnant Menu Installateur, Détecteurs/Périph., Claviers Filaires, Editer Clavier.

#### Connexion de sorties

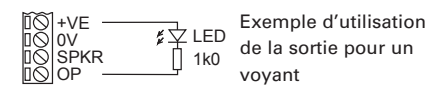

Figure 7. Connexion d'un périphérique de sortie (en option)

**Remarque :** la polarité par défaut de la borne OP est de 0 V lorsqu'elle est active, et de 12 V CC lorsqu'elle est inactive. Noter qu'il est possible d'inverser la polarité sous Menu Installateur, Sorties, Sorties Filaires.

#### Connexion de zones

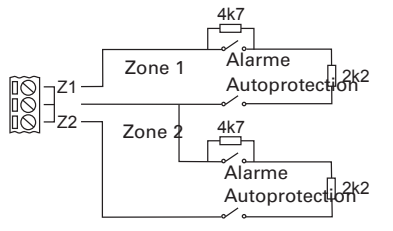

Figure 8. Connexion de zones ZFS (en option)

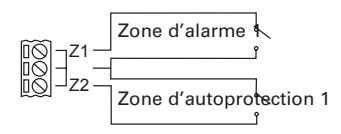

Figure 9. Connexion d'une zone CCL à 4 fils (en option)

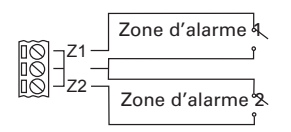

Figure 10. Connexion de zones CCL à 2 fils (en option)

#### **Remarque :**

• Pour pouvoir utiliser des zones de clavier, il convient de les activer en sélectionnant Menu Installateur, Détecteurs/Périph., Claviers Filaires, Editer Clavier.

- Les valeurs admissibles pour les résistances de fin de ligne et de contact d'alarme sont respectivement : 4k7/2k2 (valeur par défaut), 1k0/1k0, 2k2/2k2 ou 4k7/4k7. Si le détecteur dispose d'une sortie de masquage, utiliser la valeur 4k7/2k2 et connecter une résistance 2k2 aux contacts de masquage. Pour les systèmes I-ON, utiliser les mêmes valeurs pour chaque zone.
- Le numéro alloué par la centrale à chacune des zones dépend du type de centrale utilisée et de l'existence ou non d'extensions configurées. Pour plus d'informations sur la numérotation des zones, se reporter au manuel technique.

### Connexion d'un haut-parleur externe

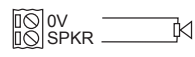

Le haut-parleur reproduit les tonalités d'alarme, les tonalités d'alerte ainsi que les tonalités d'activation et désactivation.

Figure 11. Connexion d'un haut-parleur externe (en option)

**Remarque :** ne pas connecter un autre haut-parleur en parallèle. Il est possible de connecter un autre haut-parleur en série, mais cela réduit le volume maximal des hauts-parleurs.

### Étape 5 : Terminaison du bus RS485 (en option)

Il peut s'avérer nécessaire de terminer le bus RS485 via une connexion au bornier. Se reporter au guide d'installation de la centrale pour savoir où et quand procéder à la terminaison du bus.

### Étape 6 : Fixation du câble volant

Fixer le câble volant depuis le clavier jusqu'au bornier, comme illustré à la Figure 4.

### Étape 7 : Configuration de l'adresse

### du clavier

Si la centrale utilisée est « non extensible » (par exemple, un système I-ON16 ou I-ON40), il est possible de configurer l'adresse via le menu local du clavier (voir page page 5). Chaque clavier doit être associé à une adresse unique, et l'adresse par défaut est 1.

Si la centrale utilisée est « extensible » (par exemple, un système I-ON30 ou Menvier40), l'adresse doit être configurée sous Menu Installateur, Détecteurs/ Périph., Adresse Bus Ext. Pour plus d'informations sur cette option, se reporter au guide d'installation de la centrale.

### Étape 8 : Mise en place de la face avant

Installer la face avant du clavier, puis la fixer à l'aide des deux vis.

## Étape 9 : Configuration du clavier

Les options du menu Installateur de la centrale, présentées ci-après, permettent de configurer le clavier. Pour plus d'informations, se reporter au manuel technique.

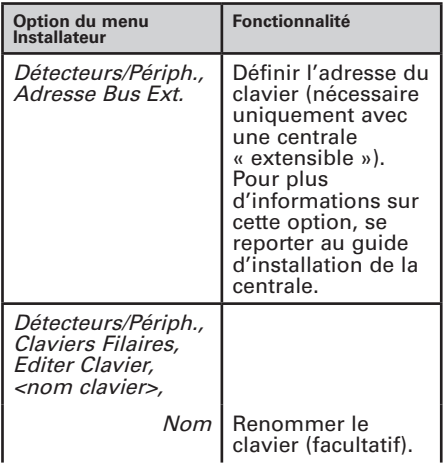

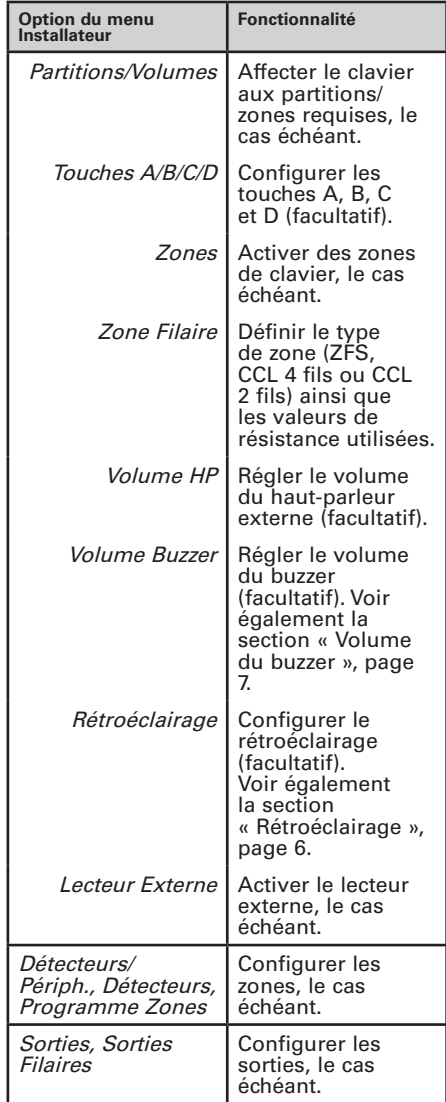

## Menu local

Le clavier dispose d'un menu local permettant de configurer un certain nombre de paramètres spécifiques.

Pour accéder au menu local :

1. Afficher le menu Installateur.

- 2. Si elle ne l'est pas déjà, retirer la face avant du clavier, afin d'activer les contacts d'autoprotection.
- 3. Appuyer sur les touches B et  $\checkmark$ pendant 2 secondes. L'écran suivant s'affiche alors :

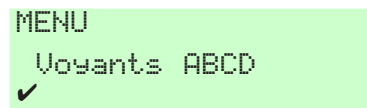

- 4. Appuyer sur  $\triangle$  ou sur  $\nabla$  pour sélectionner l'option appropriée (ne pas appuyer sur  $\checkmark$ ).
- 5. Appuyer sur  $\triangleleft$  ou sur  $\triangleright$  pour modifier le paramétrage (à l'écran, indique que l'option est désactivée et  $\boldsymbol{\nu}$  qu'elle est activée).
- 6. Appuyer sur  $\vee$  pour enregistrer les modifications ou sur  $\boldsymbol{\mathsf{X}}$  pour annuler.

### Options du menu local

Les options du menu local sont décrites ci-après.

### Voyants ABCD

Cette option permet d'activer ou de désactiver l'éclairage des touches A, B, C et D. Les voyants reflètent l'état système défini (par exemple, la touche A est éclairée en cas de configuration MES partielle A).

### Rétroéclairage

Cette option permet d'activer ou de désactiver le paramètre de rétroéclairage local.

L'activation du rétroéclairage au niveau du clavier permet d'outrepasser le paramétrage au niveau de la centrale (Menu Installateur, Détecteurs/Périph., Claviers Filaires, Editer Clavier), avec un rétroéclairage permanent à la luminosité normale.

Le fait de désactiver le rétroéclairage au niveau du clavier permet de définir, au niveau de la centrale, le mode de

rétroéclairage (On, Off ou MES Tempo) ainsi que la luminosité.

#### Voyant OK

Cette option concerne le voyant vert de fonctionnement normal des touches de navigation. Par défaut, les voyants s'allument fixes en l'absence de défaut ou d'alarme.

Lorsque l'option **Voyant OK** est désactivée, les voyants ne s'allument pas lorsque le rétroéclairage du clavier est désactivé. La sélection d'une touche (entraînant l'activation du rétroéclairage) entraîne l'éclairage du voyant vert associé, en l'absence de défaut ou d'alarme.

Cette option peut s'avérer utile lorsque, par exemple, le clavier est installé dans une chambre.

### Voyant Défaut

Cette option concerne le voyant rouge de défaut des touches de navigation. Par défaut, les voyants s'allument fixes en cas de détection d'un défaut ou d'une alarme, par exemple, une panne d'électricité ou un sabotage. Ces voyants restent allumés jusqu'à ce que le défaut ou l'alarme soit éliminé.

Lorsque l'option **Voyant Défaut** est désactivée, les voyants ne s'allument pas lorsque le rétroéclairage du clavier est désactivé. La sélection d'une touche (entraînant l'activation du rétroéclairage) entraîne l'éclairage du voyant rouge associé, en présence d'un défaut ou d'une alarme.

Cette option peut s'avérer utile lorsque, par exemple, le clavier est installé dans une chambre (notamment pour éviter qu'un voyant ne reste allumé jusqu'à ce qu'un technicien élimine l'alarme associée).

**Remarque :** cette option n'a un impact sur les voyants rouges que pour les défauts et alarmes signalés au clavier par la centrale. Les défauts suivants sont détectés par le clavier et entraînent donc toujours l'éclairage des voyants rouges, quel que soit le paramétrage de l'option **Voyant Défaut**:

- Aucune adresse (centrales extensibles uniquement) — clignotement lent
- Problème de communication clignotement rapide

#### Adresse

Si la centrale utilisée est « non extensible » (par exemple, un système I-ON16 ou I-ON40), utiliser cette option pour définir l'adresse du clavier. Chaque clavier doit être associé à une adresse unique (1 à 4).

#### Volume Buzzer

Cette option permet de régler le volume de l'ensemble des tonalités émises par le clavier, comme les bips des touches et du lecteur ou les tonalités de demande d'adresse. Le réglage du volume du buzzer du clavier au niveau de la centrale (Menu *I*nstallateur, Détecteurs/Périph., Claviers Filaires, Editer Clavier) définit le réglage du volume de l'ensemble des tonalités émises par la centrale (comme les tonalités d'entrée et de sortie).

### **Maintenance**

Les seules opérations de maintenance requises sont un nettoyage régulier et le contrôle annuel du bon fonctionnement du clavier via le menu Test de la centrale.

Nettoyer les surfaces extérieures à l'aide d'un chiffon doux sec. Ne pas utiliser d'eau, de solvant ou tout autre produit de nettoyage standard.

## Spécifications

### **Tension d'alimentation** : 12 V CC

**Consommation de courant** : 65 mA maximum avec le rétroéclairage activé et un lecteur externe connecté ; 25 mA maximum avec le rétroéclairage désactivé et aucun lecteur externe connecté

**Sortie** : collecteur ouvert, 12 V CC en inactivité, 0 V en activité, 250 mA maximum, protection par fusible

**Version logicielle pour la centrale** : 4.04 ou supérieure

**Poids** : 0,2 kg

**Dimensions** : 132 mm (H) x 142 mm (L) x 13 mm (P)

**Plage de température de fonctionnement** : -10 °C à +55 °C

**Humidité relative maximale** : 95 %, sans condensation

**Matériau** : ABS

**Normes anti-intrusion** : EN50131-3:2009 grade 3, PD6662:2010

**Classe environnementale** : classe II

**Normes de conformité UE** : RTTE : 1999/5/ CE, CEM : 2004/108/CE RoHS : 2011/65/ CE, DEEE : 2012/19/CE, EUP : 2005/32/ CE, Basse tension : 2006/95/CE, Sécurité générale : 2001/95/CE

Ce produit doit être installé par du personnel qualifié exclusivement.

L'ensemble des informations, recommandations, descriptions et consignes de sécurité formulées dans le présent document reposent sur l'expérience et le jugement d'Eaton Corporation (« Eaton ») et peuvent ne pas couvrir toutes les éventualités. Pour obtenir de plus amples informations, contacter votre agence commerciale Eaton. La vente du produit faisant l'objet du présent document est soumise aux Conditions générales précisées dans les politiques de vente d'Eaton applicables ou dans tout autre accord contractuel établi entre Eaton et l'acquéreur.

IL N'EXISTE AUCUN ACCORD, AUCUNE ENTENTE OU AUCUNE GARANTIE, EXPRESSE OU IMPLICITE, NOTAMMENT AUCUNE GARANTIE D'ADEQUATION A UN USAGE PARTICULIER OU DE BONNE QUALITE MARCHANDE, AUTRE QUE CEUX OU CELLES EXPRESSEMENT ENONCES DANS LES EVENTUELS CONTRATS CONCLUS ENTRE LES PARTIES. L'INTEGRALITE DES OBLIGATIONS D'EATON SONT STIPULEES DANS CES CONTRATS. LE CONTENU DU PRESENT DOCUMENT NE FAIT EN AUCUN CAS PARTIE, NI NE MODIFIE LES EVENTUELS CONTRATS CONCLUS ENTRE LES PARTIES.

Eaton décline toute responsabilité contractuelle, délictuelle (négligence y compris), stricte ou autre envers l'acquéreur ou l'utilisateur quant à d'éventuels dommages ou pertes particuliers, indirects, accessoires ou consécutifs de quelque sorte que ce soit, y compris mais sans s'y limiter, quant à tout dommage ou toute perte d'utilisation d'un équipement, d'une installation ou d'un système électrique, tout coût de capital, toute perte de puissance, toute dépense supplémentaire liée à l'utilisation d'installations électriques existantes, ou toute réclamation à l'encontre de l'acquéreur ou de l'utilisateur par ses clients résultant de l'utilisation des informations, recommandations et descriptions fournies dans le présent document. Les informations contenues dans le présent manuel sont susceptibles d'être modifiées sans préavis.

#### © 2016 Eaton

Eaton, Security House, Vantage Point Business Village Mitcheldean, GL17 0SZ.

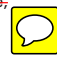

www.touchpoint-online.com

Service après-vente (Royaume-Uni) Tél. : +44 (0) 1594 541978. de 08h30 à 17 h00 du lundi au vendredi

E-mail : securitytechsupport@eaton.com

Réf. publication 12639938 2ème édition, 28/01/2016